# **Tuya IoT Development Platform**

Build smarter IoT solutions and help enterprises connect your devices efficiently, securely and reliably

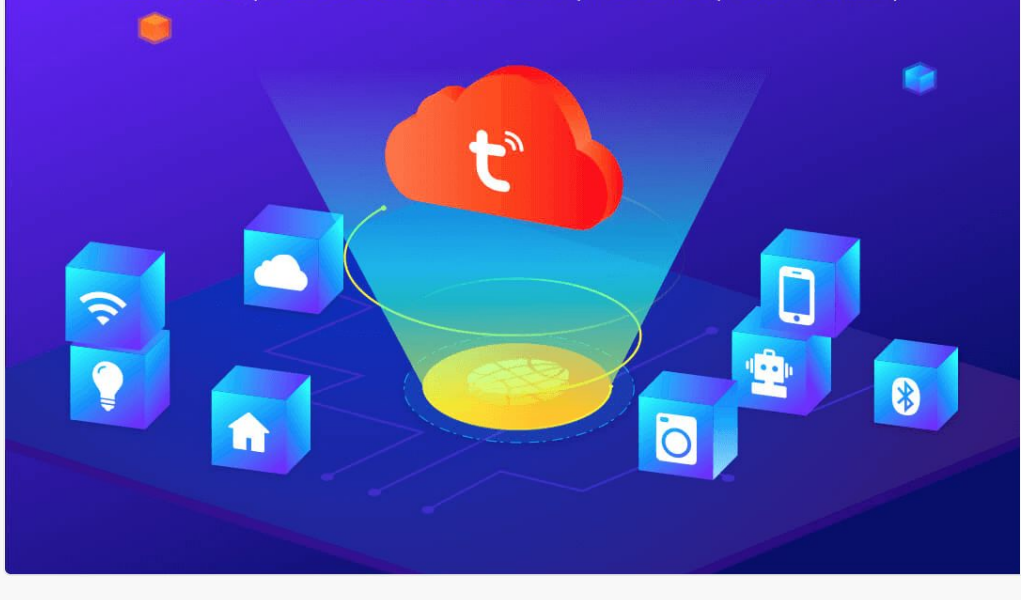

# Log in with Tuya Account

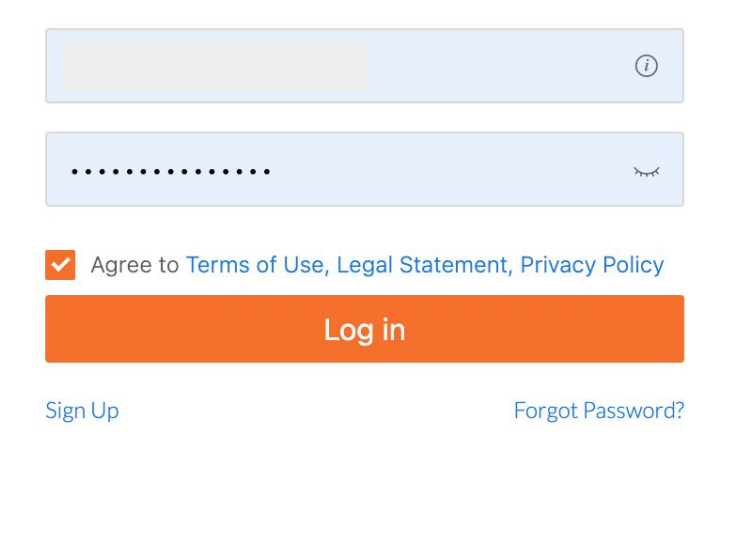

## **Account Type Settings**

The platform account is upgraded. Select the account type to address your development requirements.

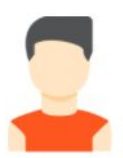

## Individual Developer

- Get started with IoT development.  $\alpha$
- Suitable for individual developers.
- Purchase samples online and get an individual  $\alpha$ invoice.

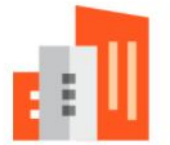

## Organization

- Create smart products on the Tuya IoT Platform and purchase materials for mass production.
- Suitable for organizations.
- Place an order for samples and materials in batches.  $\alpha$
- Make payment for business-to-business
- transactions and get business invoices.

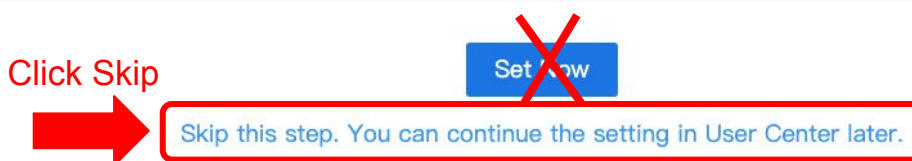

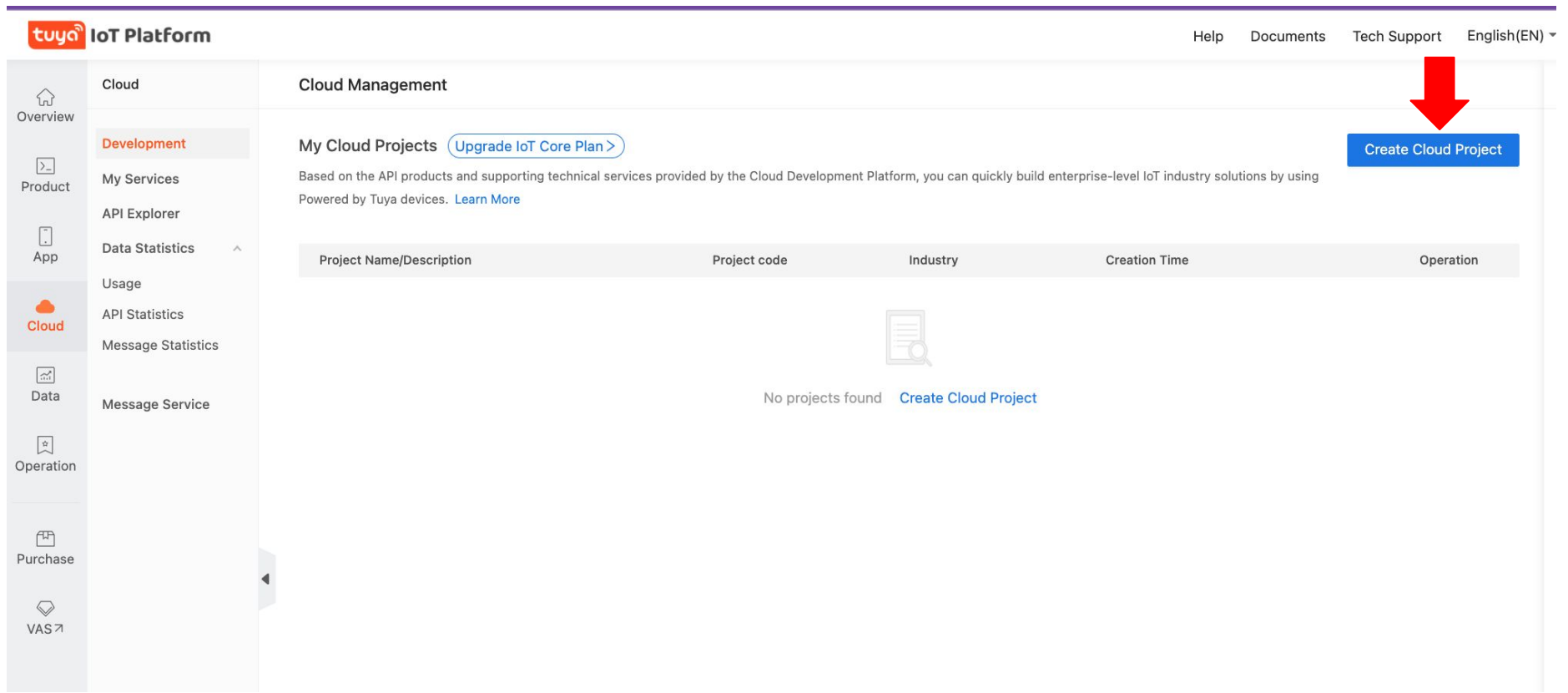

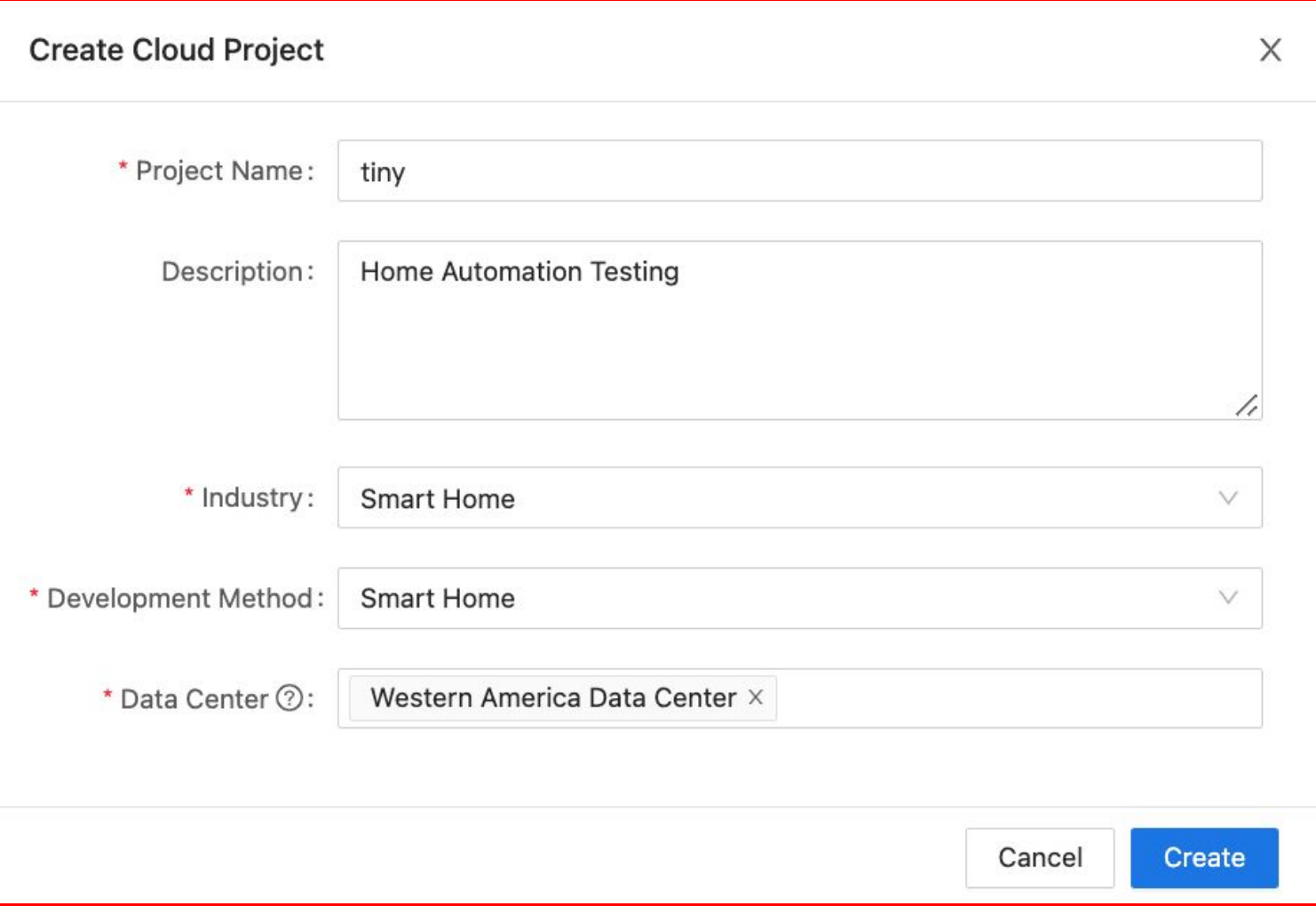

## **Configuration Wizard**

## **Authorize API Services**

The platform recommends some API services, and you can remove and select them as needed. The selected unsubscribed API services will be subscribed to and this project will be granted access the API products.

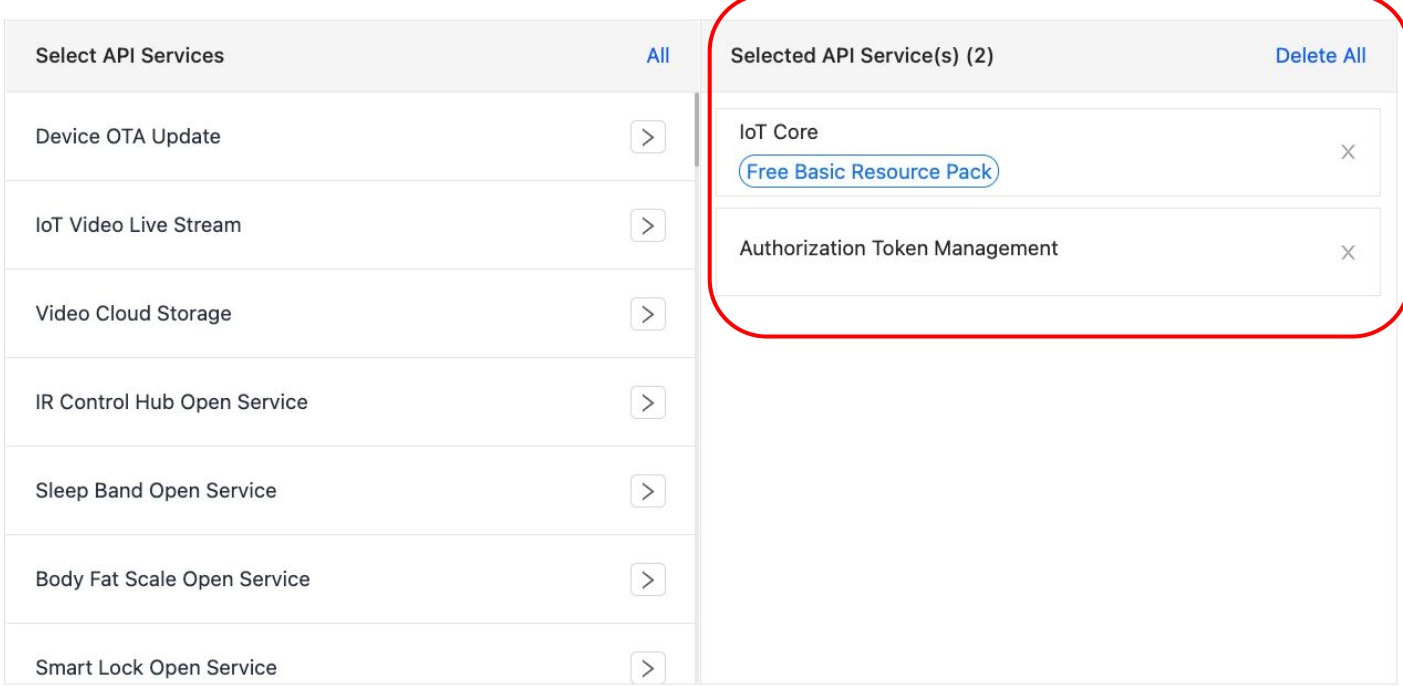

### **Configuration Wizard**

#### **Authorize API Services**

The platform recommends some API services, and you can remove and select them as needed. The selected unsubscribed API services will be subscribed to and this project will be granted access the API products.

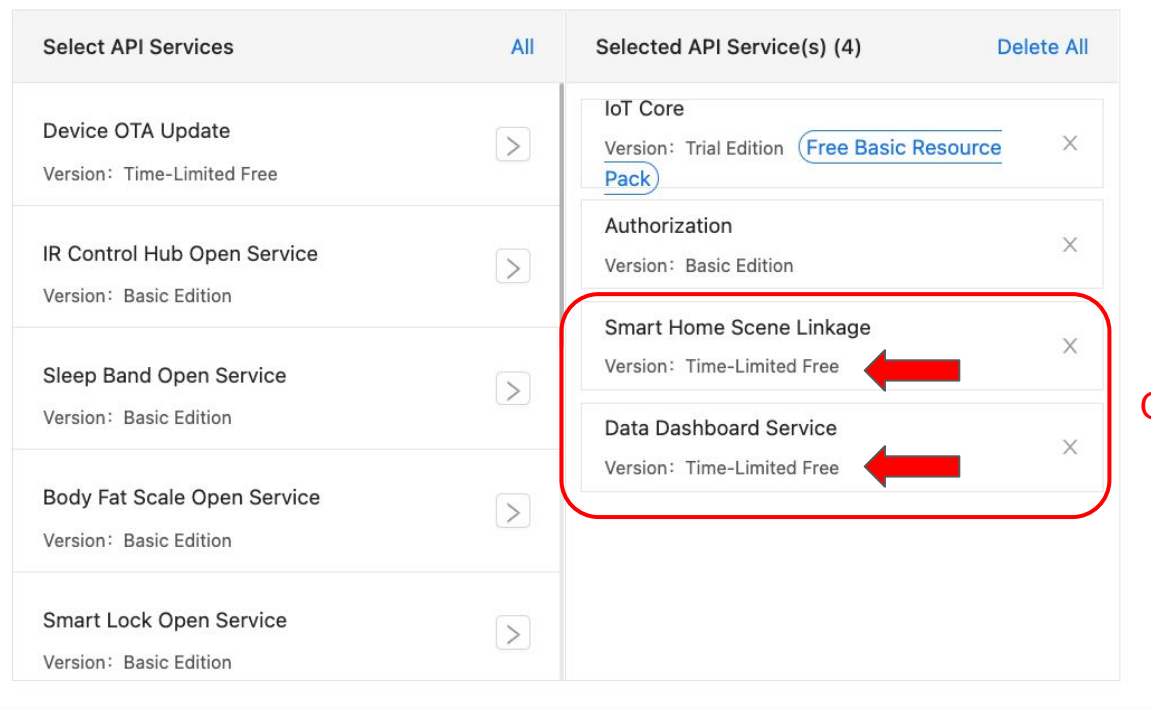

## Optional - May not be available

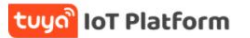

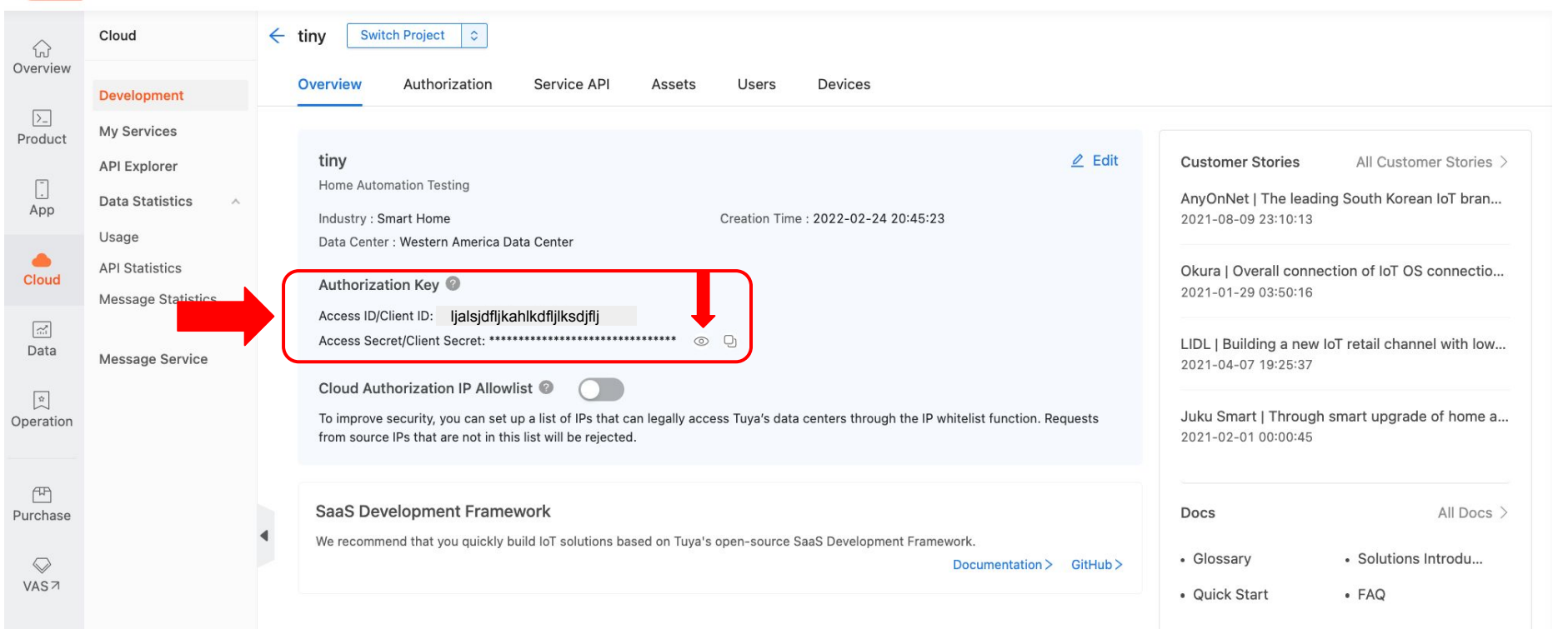

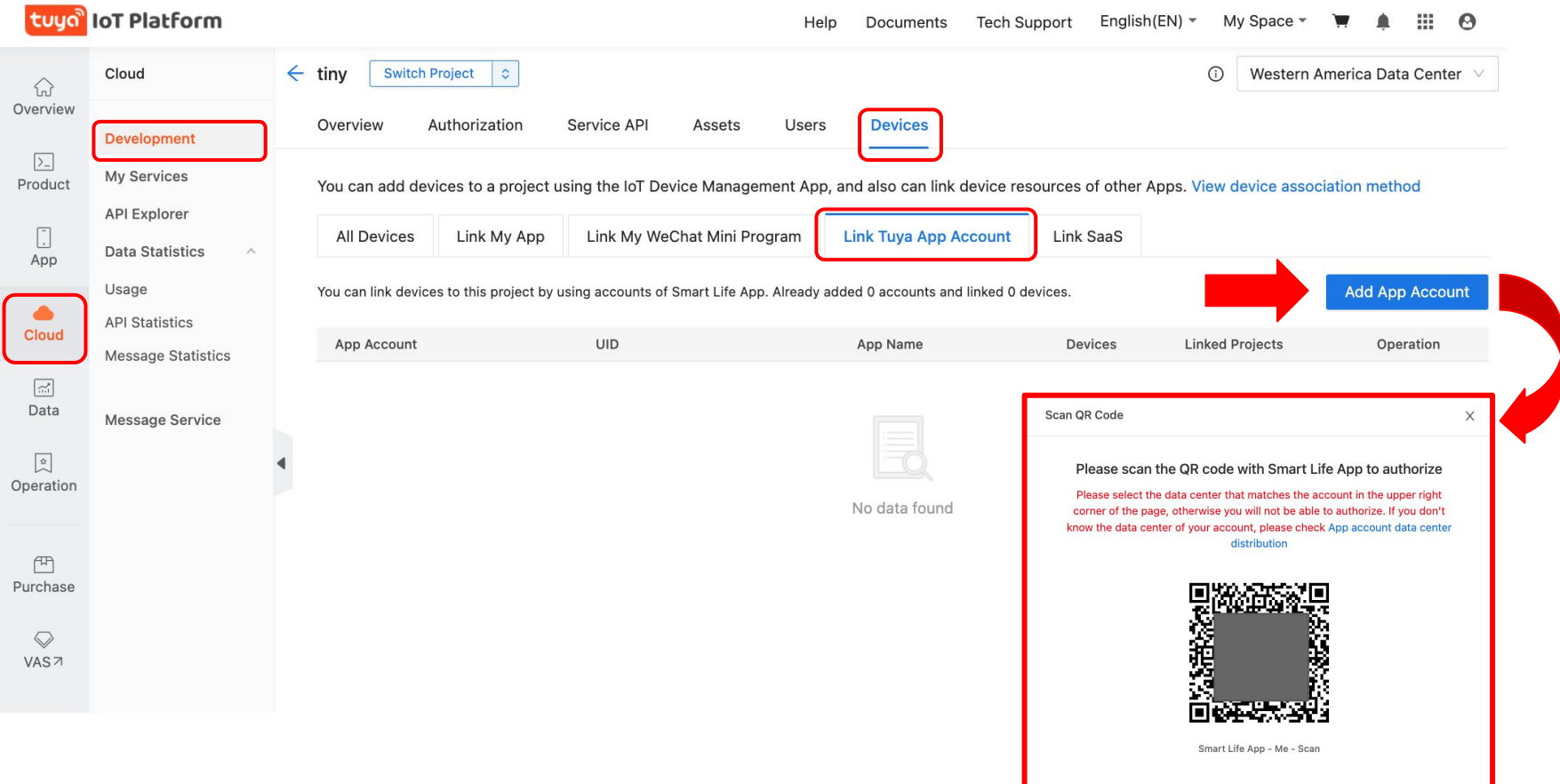

# **Tuya Cloud - DP Instruction Mode**

## **How to get the full set up DPS values from Tuya Cloud.**

This how-to will show you how to activate "DP Instruction" mode for your Tuya devices when using Tuya Cloud to pull data. This will result in getting the full list of DPS values and their properties for your devices.

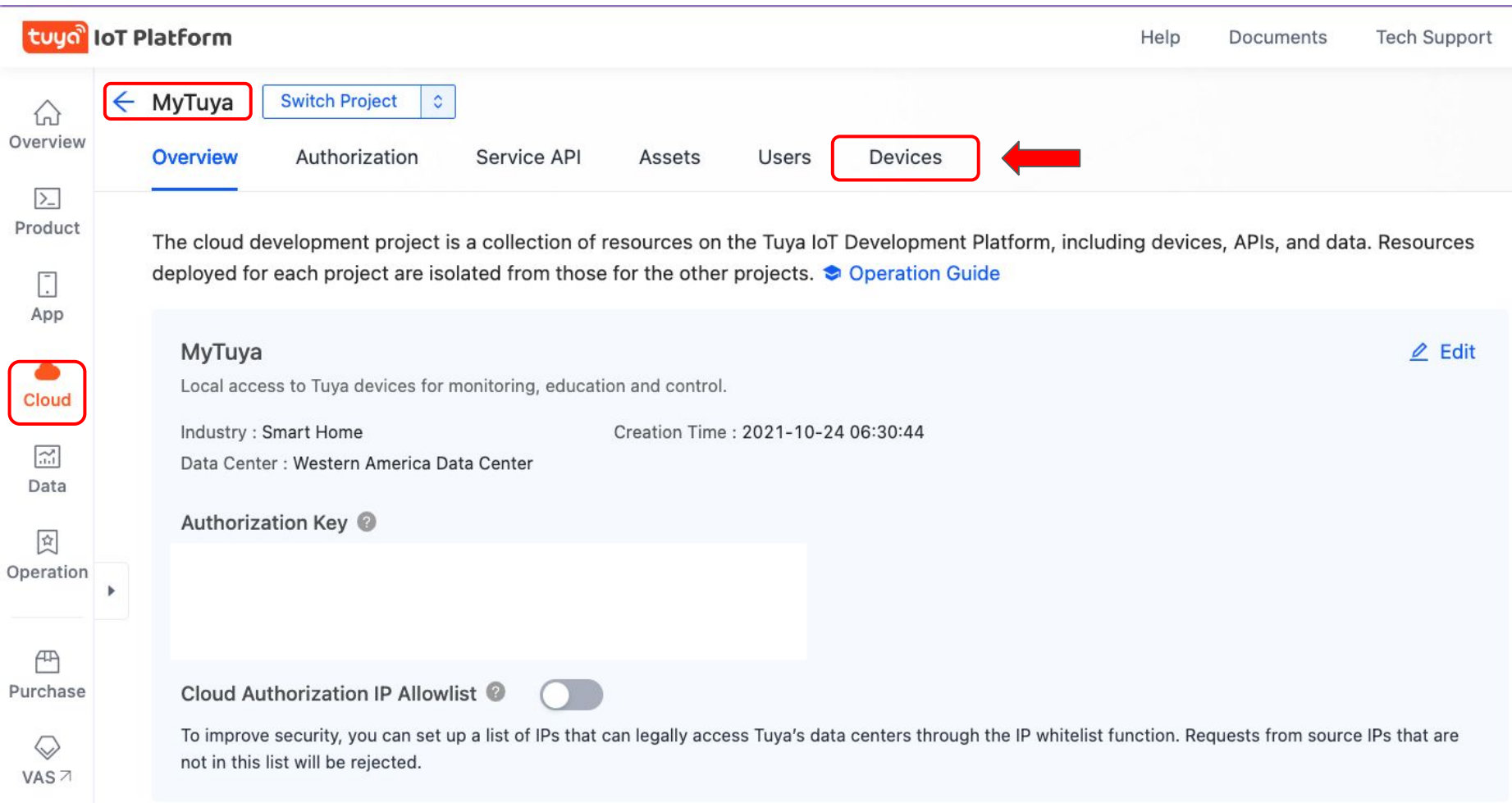

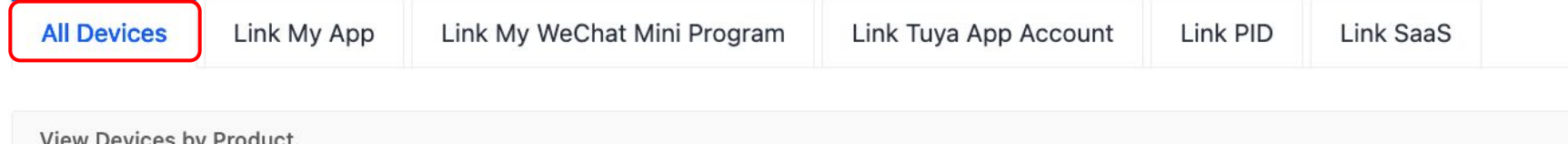

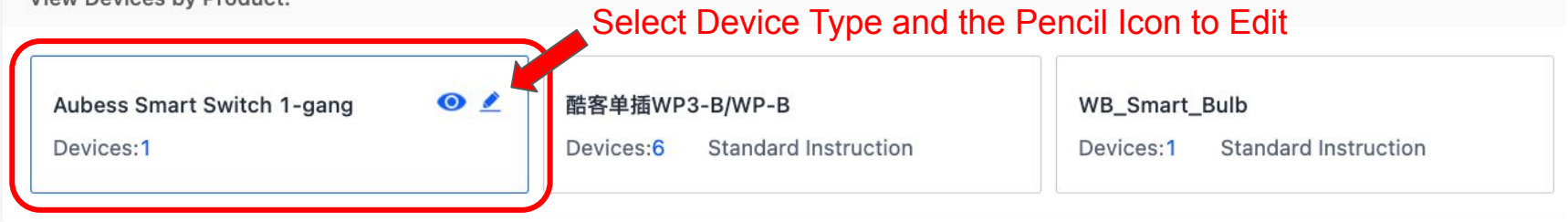

## **Select Control Instruction Mode**

applicable to this product in the two modes respectively.

#### **DP** Instruction

Control devices with original DP instructions. You can access any DP information.

## **Select DP Instruction**

This configuration will affect the control instruction mode of the positied product under this project. Before you change the mode, refer to the following table of instructions and check the instructions

#### **Standard Instruction**

Control devices with standard instructions after mapping. Various devices across manufacturers can be controlled with a single set of instructions, but note that some functions might not be compatible.

### **Table of Instructions**

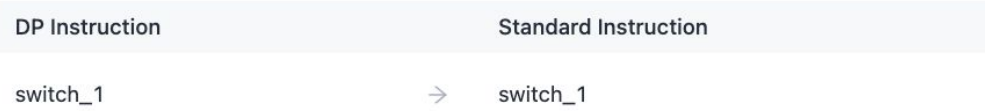

Are you sure to change the control instruction mode to the raw DP mode?

After you save the configuration, the devices under this project might not be able to be controlled by the original standard instructions. Refer to the DP instructions for readaptation.

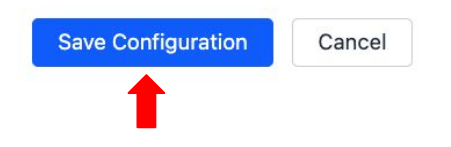